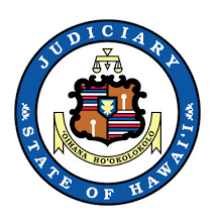

# **How to Join a Remote Hearing**

## **Using Cisco WebEx Video Conference**

You may join the remote hearing by any one of the following ways:

- 1. Use the remote hearing link emailed to you by the Court
- 2. Accessing Cisco Webex via a web browser and entering the meeting number and password
- 3. Downloading the Cisco Webex App and entering the meeting number and password

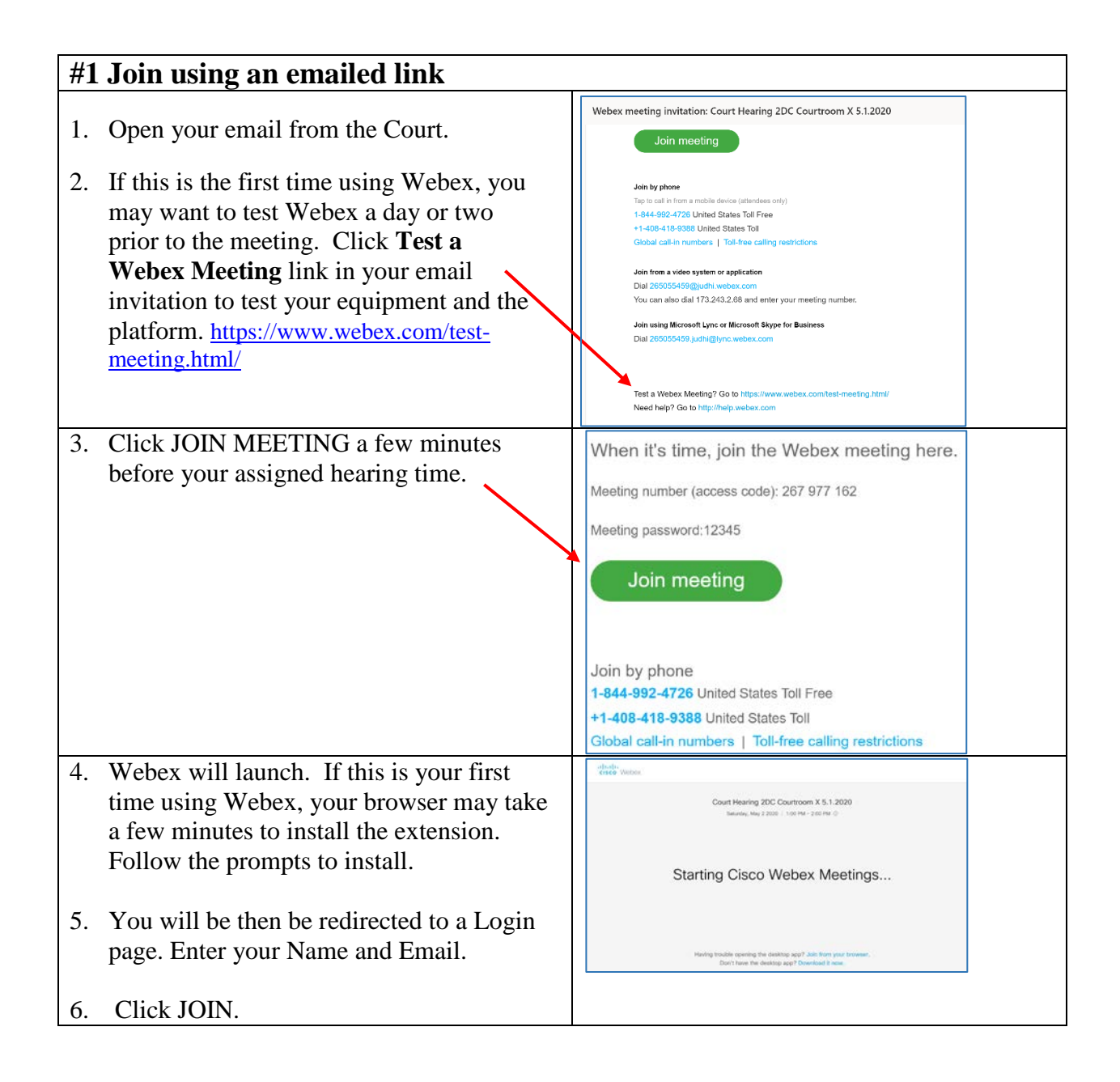

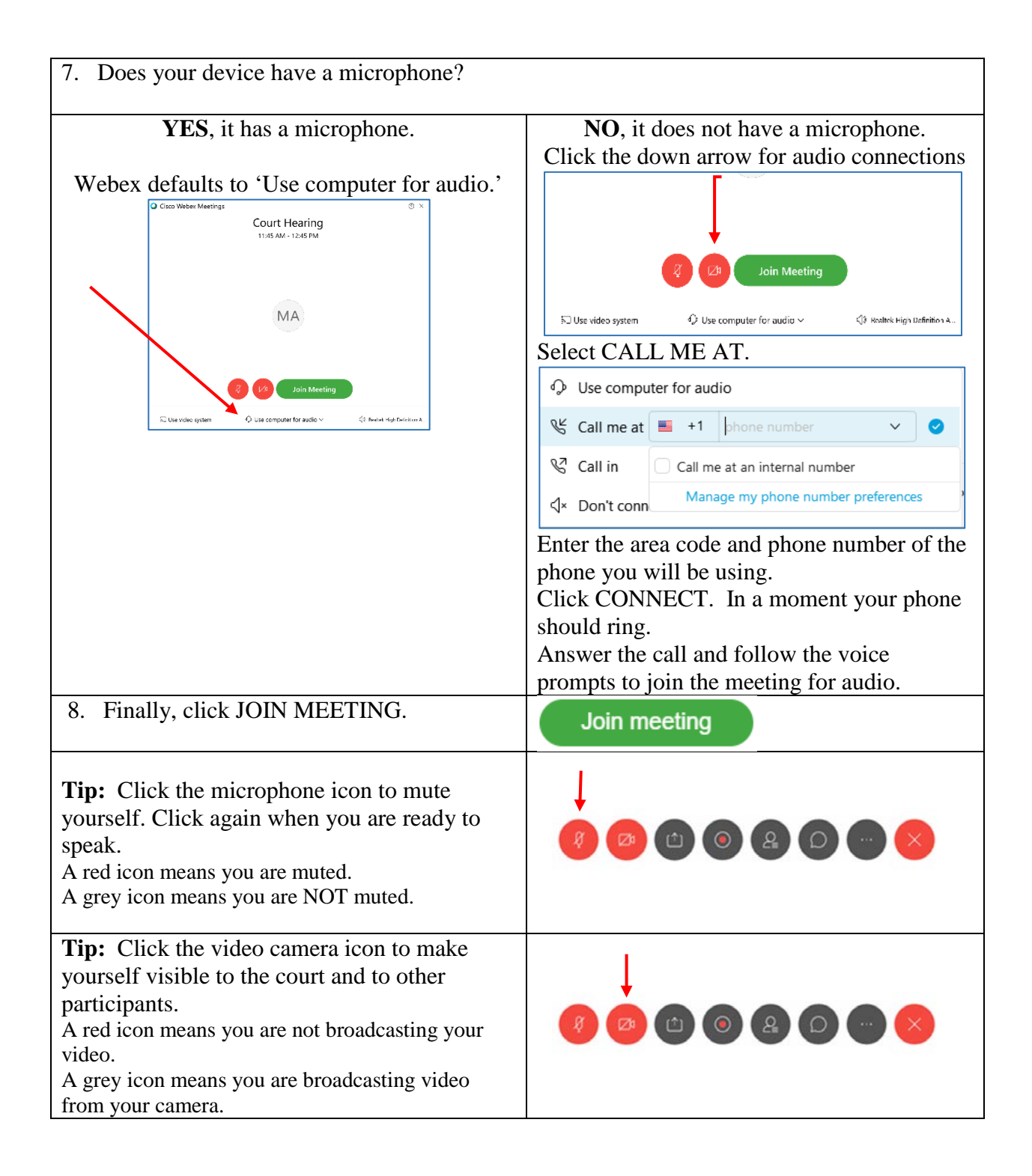

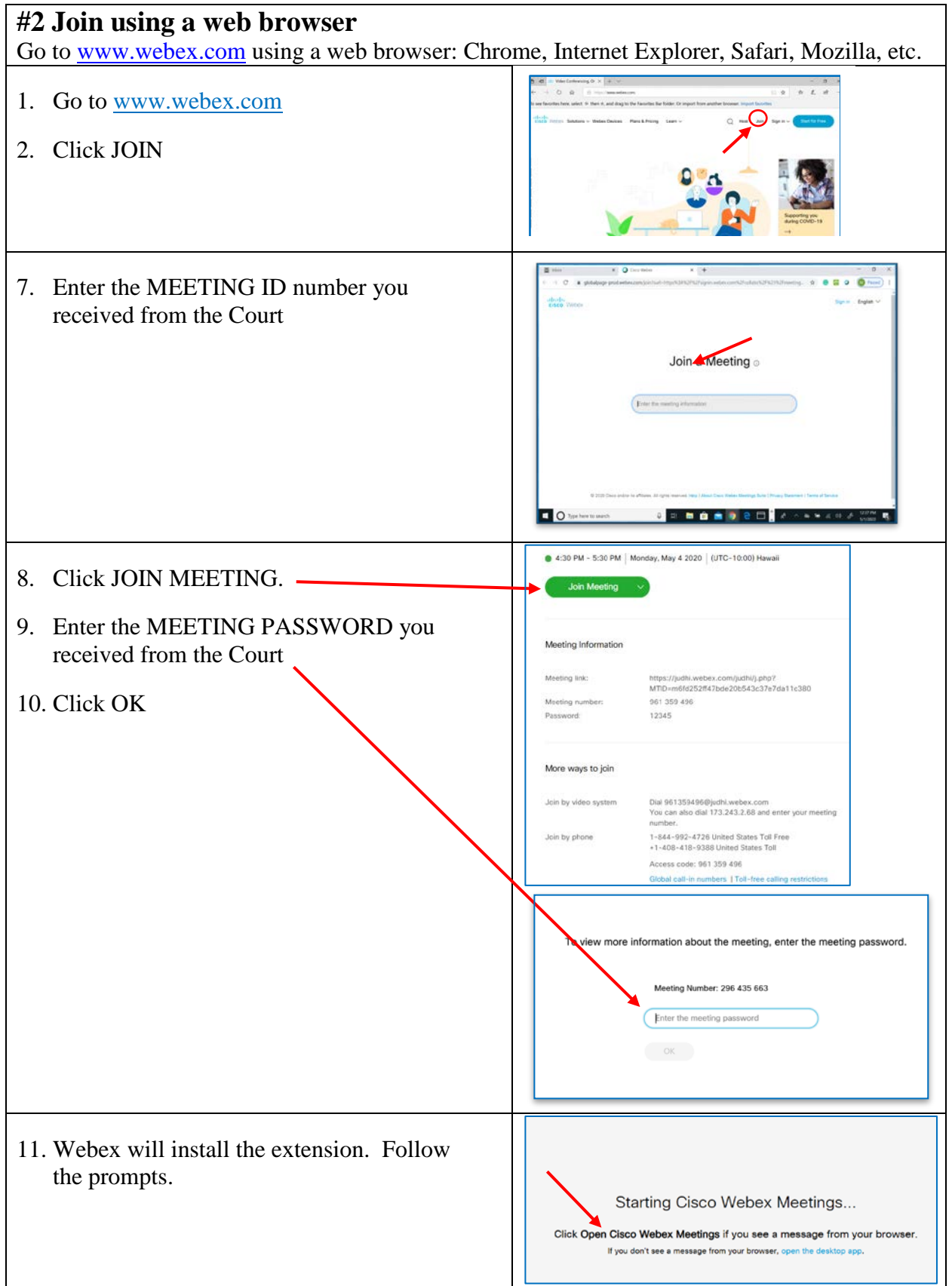

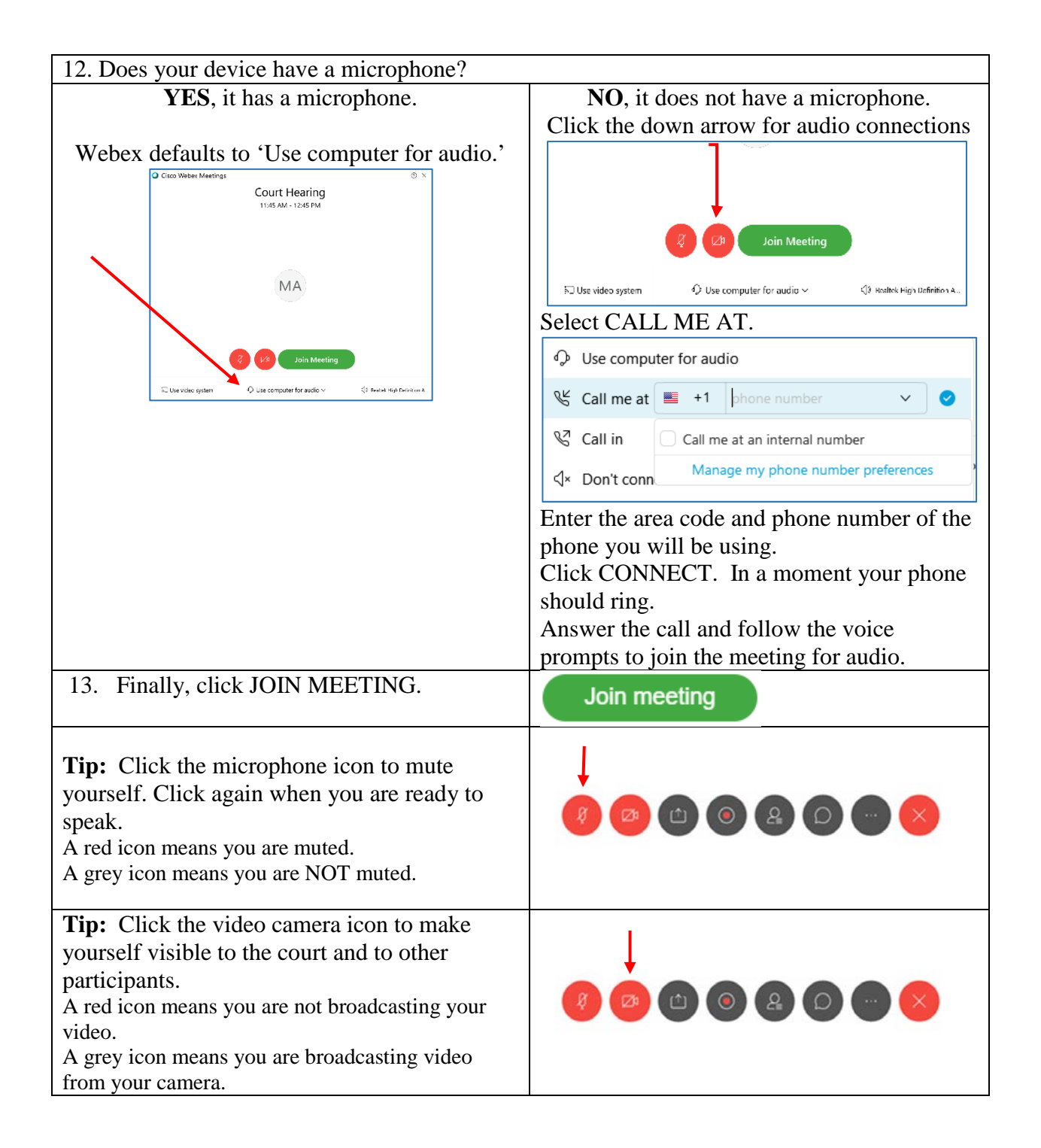

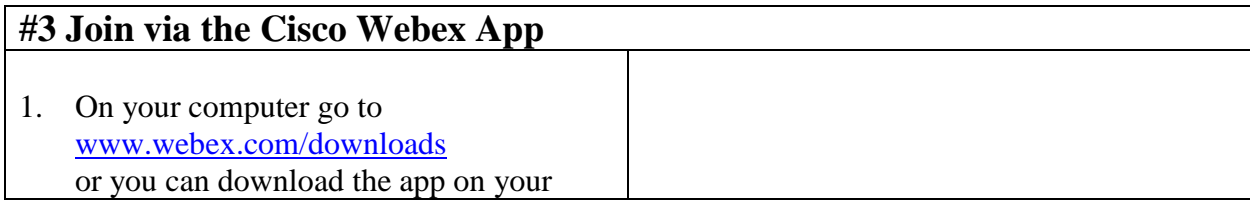

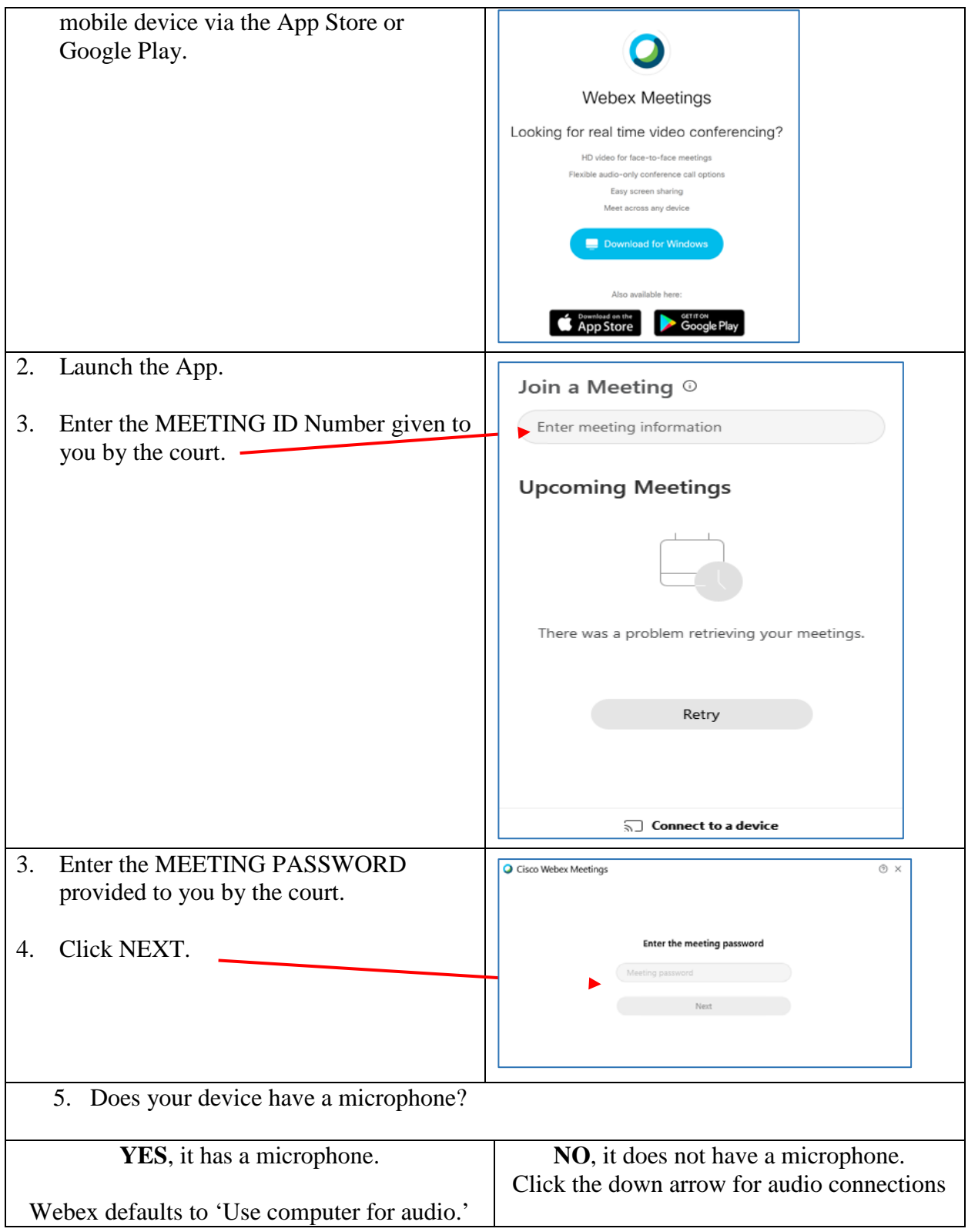

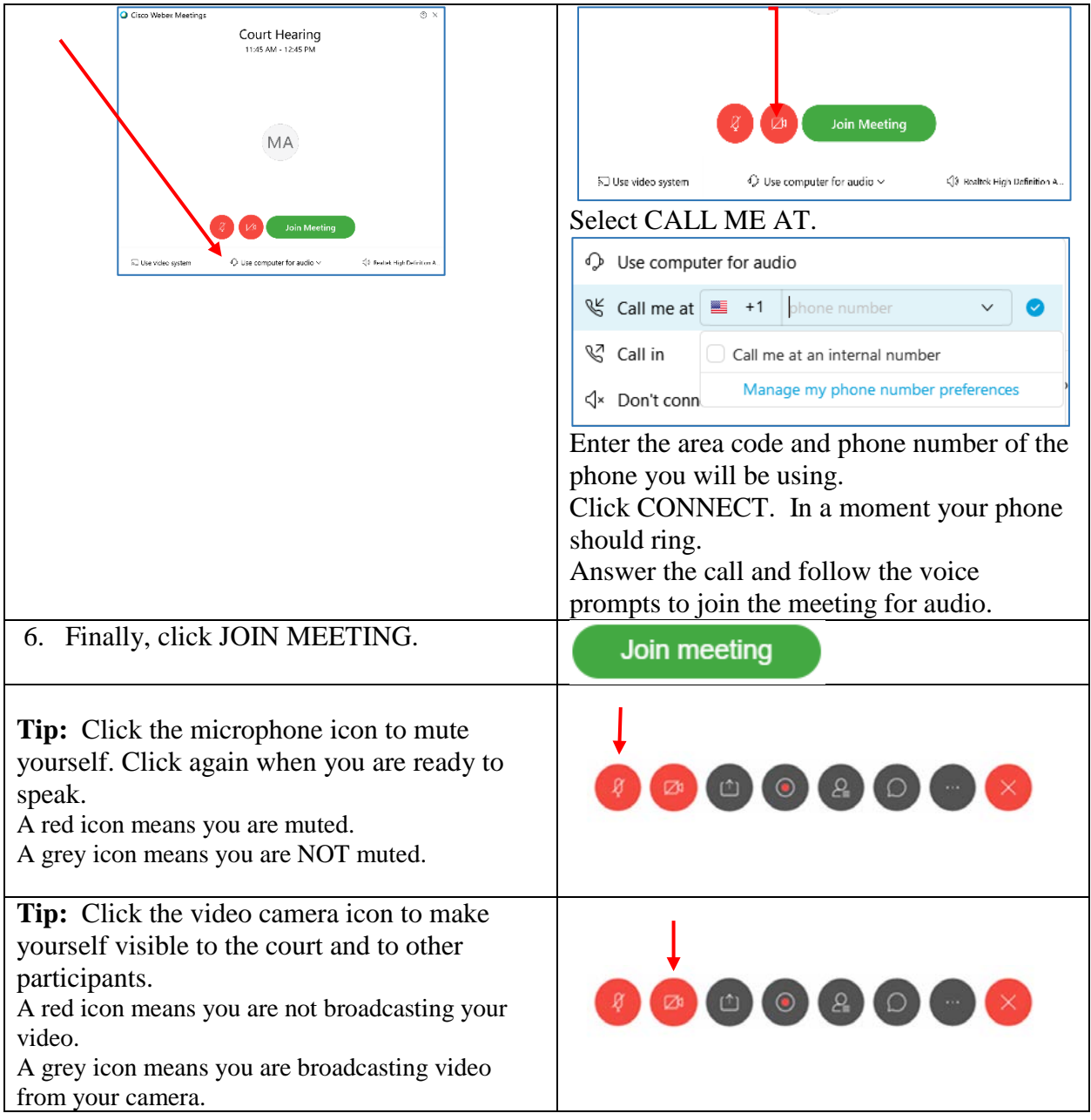

### **VIDEO HEARING TIPS & ETIQUETTE**

### *Before the meeting*

- Download the Zoom App and test the equipment you plan to use for the video conference at least one day in advance.
- Situate yourself in front of a neutral background, such as a wall, in an area in which you won't be disturbed.
- Dress as you would to appear in court.
- Place your camera at face-height.
- Close all other programs on your computer or smart phone.
- Please have your traffic citation and any materials you want to the show to the judge ready.

### *During the meeting*

- Log into the meeting at least 10 minutes before the scheduled hearing start time.
- the chat feature to let you know when your case is next. • If you participate via video conference, please pay attention to the screen. Court staff may use
- Keep yourself on mute unless speaking.
- Keep your telephone close during the meeting in case of technical difficulties, but make sure your phone is on silent.
- Do not record the meeting in any way in accordance with court rules.

#### Do I need a Webex account in order to join the hearing?

No. You can join the hearing without a Webex account by using the meeting information provided by the court.

#### **Will I be charged for attending court via videoconference?**

There is no direct charge for appearing remotely, but you may be charged for data or minutes used by your mobile carrier network.

#### **Do I need to download an app to my computer, tablet, or phone to join the hearing?**

No. You can join the meeting on a web browser. If you are unable to video conference, you may alternatively call in to the meeting on your telephone. However, using the app is the recommended method for joining the hearing.

### **I'm having trouble opening the link and getting into the meeting. What should I do?**

 smartphone or tablet. If you are still unable to get into the meeting, call the provided toll free Try one of the alternative methods of joining above, such as by joining the meeting via <www.webex.com>or joining via the app. If that does not work, try joining the meeting on your dial-in number on your phone.